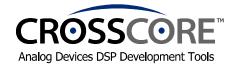

# **EZ-KIT Lite™ Quick Start Guide**

Thank you for purchasing this EZ-KIT Lite™ evaluation system. Before you begin to use your EZ-KIT Lite, you must first perform the following procedure, which leads you through the **software installation** and **hardware setup**.

For further information, please refer to the *EZ-KIT Lite Evaluation System Manual* on the CD-ROM.

#### Software Installation

- 1) Check the contents of your package and identify the following items:
  - Installation Quick Reference Card for VisualDSP++ Development Environment
  - *VisualDSP++™* development environment CD-ROM (CD includes the *EZ-KIT Lite* evaluation system software)
  - EZ-KIT Lite board
  - Power supply (universal 7.5V DC)
  - USB cable (5-meter, type A to type B)
  - CD-ROM sleeve, containing DSP Solutions Desktop Reference
  - Registration form (to be filled out and returned to Analog Devices)
- **2)** Ensure that your PC meets the following minimal requirements:

| Windows® 98 or Windows® 2000            |
|-----------------------------------------|
| Intel (or comparable) 166 MHz processor |
| VGA monitor and color video card        |
| 2-button mouse                          |
| 50 MB of free disk space on hard drive  |
| 32 MB of RAM                            |
| Full speed USB Port                     |
| CD-ROM Drive                            |

Note: This EZ-KIT Lite does not run under Windows 95 or Windows NT.

- 3) Ensure that the VisualDSP++ Development Environment is installed.
  - a. If the latest version of VisualDSP++ is installed, insert the VisualDSP++ CD into CD-ROM drive. Click on Install VisualDSP++. Click on Install Tools. On this prompt screen, select Modify to add the EZ-KIT Lite software. On the next Component prompt screen make your EZ-KIT Lite selection and begin install.
  - b. If VisualDSP++ is not installed please refer to the *Installation Quick Reference Card for* VisualDSP++ Development Environment for further instructions. **Perform only tasks 1** and **2**. After you have completed the VisualDSP++ install.

**Important:** Please note that installing the latest version of VisualDSP++ will completely replace the older VisualDSP++<sup>TM</sup> versions on your computer, making them inoperable. If for some reason, you need to use the older version you will need to uninstall this version and re-install the older version.

**Note:** The VisualDSP++ serial number shipped with this EZ-KIT Lite evaluation system creates a permanent license, but **limits** the software's capability. For detailed information on these limitations refer to the *EZ-KIT Lite Restrictions* section in the *EZ-KIT Lite Evaluation System Manual*.

#### **Hardware Installation**

- **4)** Plug the power supply into a wall outlet and plug its connector into the power receptacle on the EZ-KIT Lite board. Verify that the green LED (power) is lit.
- 5) Connect the USB cable to your PC and to the EZ-KIT Lite board.

  The windows environment will recognize the new hardware and launch the *Add New Hardware Wizard*.
- 6) Follow the instructions in the Add New Hardware Wizard. The necessary install files are located in the root directory of the EZ-KIT Lite CD-ROM. When the USB driver is finished loading, the <u>yellow LED</u> (USB Monitor) will remain lit.
- 7) Run VisualDSP++ by <u>holding down</u> the keyboard's Ctrl key while choosing Start -> Programs -> VisualDSP -> VisualDSP++ for xxxx.

  The New Session dialog box appears.
- 8) In **Debug target**, select **EZ-KIT Lite** and click **OK**.

## Now You're Ready to use your EZ-KIT Lite.

Run the **example programs** to become familiar with the:

- EZ-KIT Lite evaluation system
- VisualDSP++ development environment
- DSP

These examples are located on your hard drive in the subdirectory: ...VisualDSP\processor\_family\EZ-KITs\processor\Examples

You can also write, execute, and debug your own software. Refer to VisualDSP++ **online Help**, which provides access to the Tools documentation (e.g., compiler, assembler). **Read** the *VisualDSP++ User's Guide* and the *VisualDSP++ Getting Started Guide* to learn about VisualDSP++.

For a detailed description of the EZ-KIT Lite board, refer to the EZ-KIT Lite Evaluation System Manual, which is located in the ... VisualDSP\Docs\ADSP-processor EZ-KIT subdirectory on your hard drive.

### **Limited Warranty**

The EZ-KIT Lite evaluation board is warranted against defects in materials and workmanship for a period of one year from the date of purchase from Analog Devices or from an authorized dealer.